# *MICROSYNC*

# User Manual

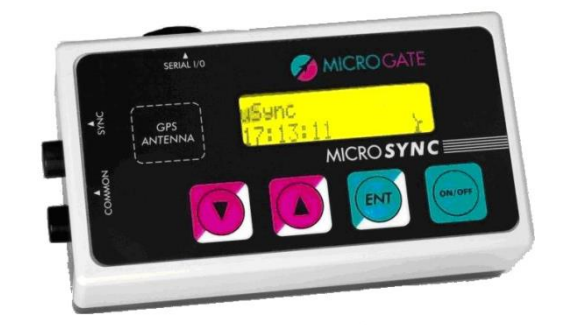

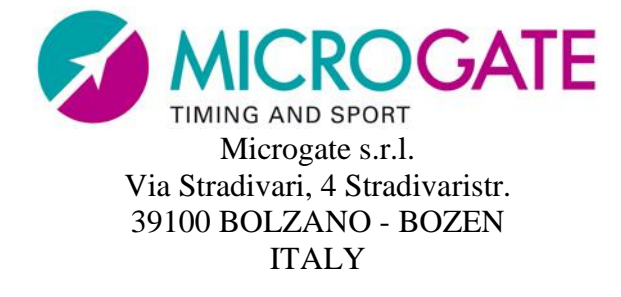

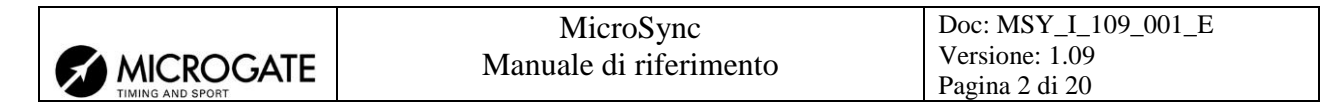

# **Contents**

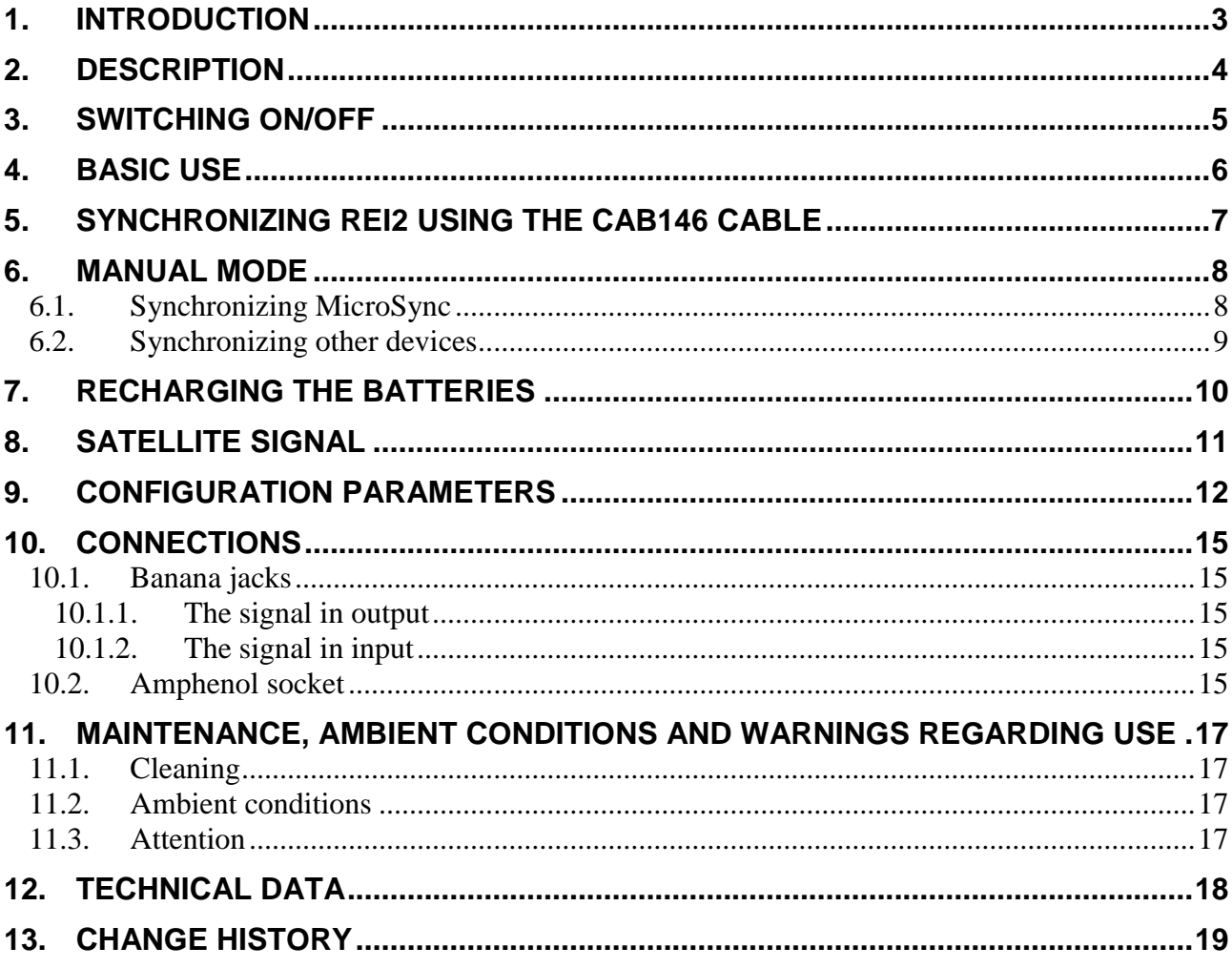

#### Figures.

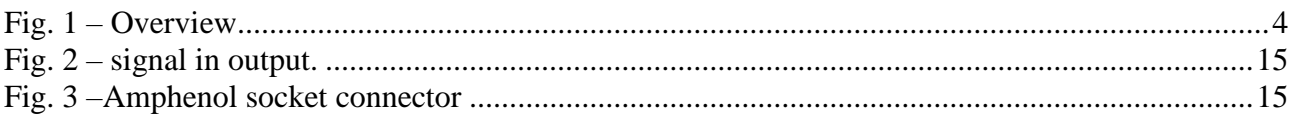

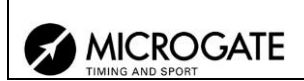

#### <span id="page-2-0"></span>**1. Introduction**

MicroSYNC is the state-of-the-art in synchronizers. Inside its compact container is a GPS receiver able to guarantee synchronization accuracy of  $\pm 1\mu s$  in relation to UTC time and a 1 ppm heatcompensated internal time base able to ensure the possibility of synchronization even when there is no satellite signal.

As well as showing the time currently set in the synchronizer, the display with 2 16-character lines makes it possible to view the time of its next synchronization signal and to view its status, and allows easy configuration of work parameters. Thanks to backlighting it can also be used when visibility is poor.

Simplicity of use was one of Microgate's aims in the device's design. The operations required are switching it on, waiting for the appearance of the signal indicating GPS synchronization and connecting the cables to synchronize the external device. In combination with the REI2 stopwatch, it provides a system with an accuracy that had hitherto been inconceivable, keeping the internal time base synchronized with the UTC signal.

In this manual the keys to press are shown between angled brackets, for example, press **<ENT>** means press the key with ENT on it, while the options suggested by MicroSYNC are shown in bold.

In the display illustrations, a time written in *italics* means that that time is running on the synchronizer.

An underlined figure indicates that the blinking cursor is in that position and the MicroSync is waiting for an input.

This manual is for firmware version 1.0.9.

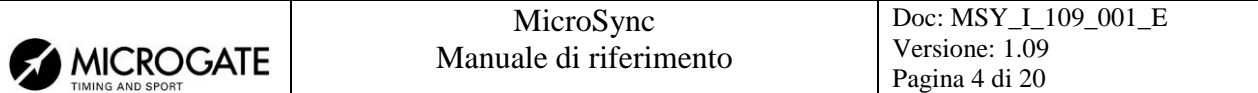

# <span id="page-3-0"></span>**2. Description**

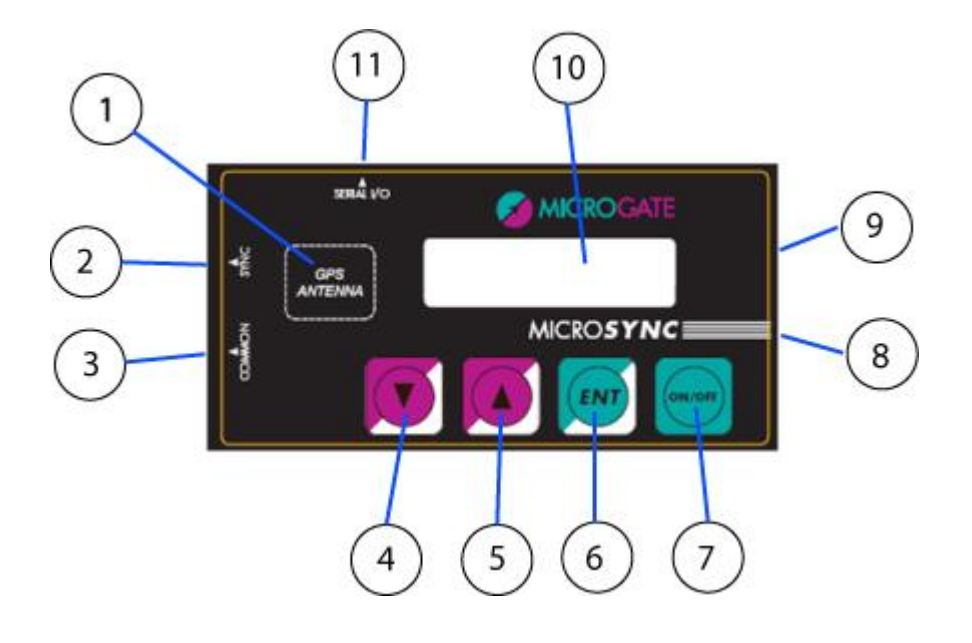

<span id="page-3-1"></span>Fig. 1 – Overview

- 1. Position of GPS antenna
- 2. SYNC: green banana jack
- 3. COMMON: black banana jack
- 4. UP ARROW key
- 5. DOWN ARROW key
- 6. ENT key
- 7. ON/OFF key
- 8. Low battery and recharge status LED
- 9. Recharge jack socket
- 10. 2 line x 16 character alphanumeric display
- 11. I/O SERIAL: 6-pole Amphenol socket

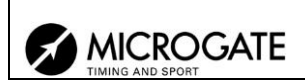

## <span id="page-4-0"></span>**3. Switching on/off**

To switch on the synchronizer, press the **<ON/OFF>** key for about a second. The display lights up and the serial number and the firmware version installed appear on the display.

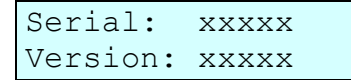

When switched on, MicroSync shows the time  $00:00:00$  and waits to receive a signal from the GPS satellites or external synchronization.

MicroSync 00:00:00

To switch off the MicroSync keep the **<ON/OFF>** key pressed down until the words **Good bye** appear on the display. As soon as the **<ON/OFF>** key is released, the synchronizer switches off.

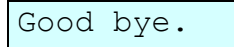

The device switches off automatically when the battery charge level reaches the minimum level, briefly showing the words **Battery low – Good bye.**

Battery low Good bye.

To activate lighting up of the display, briefly press any key. The display stays lit up for about 1 minute.

#### **ATTENTION**

On the night between 30/6/2015 and 1/7/2015 one leap second was applied (it is a temporal adjustment that is occasionally applied to Coordinated Universal Time (UTC) in order to keep its time of day close to the mean solar time as realized by UT1. [https://en.wikipedia.org/wiki/Leap\\_second\)](https://en.wikipedia.org/wiki/Leap_second)

This information is transmitted by satellites in a separate message; the transmission interval of the message that contains this information is quite short, at worst it takes 12,5 minutes [\(https://www2.unb.ca/gge/Resources/gpsworld.november99.pdf](https://www2.unb.ca/gge/Resources/gpsworld.november99.pdf) ).

**Therefore, to be sure to receive the correct time and to be sure that the information regarding the leap second is properly received, it is not enough to be connected to the satellite but it is necessary to wait at least 15 minutes (20 or 30 minutes to be safe) outdoor in an area with satellite coverage before starting the GPS synchronization procedure.**

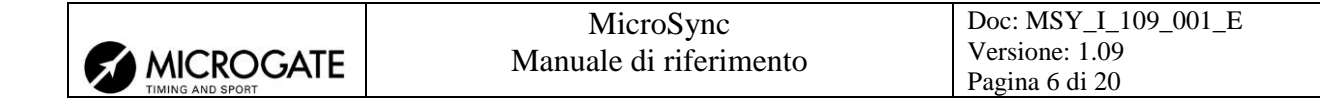

#### <span id="page-5-0"></span>**4. Basic use**

To synchronize your stopwatch, whether it is a Microgate REI2 or a RaceTime2, or to synchronize the devices of other producers, follow the instructions given below:

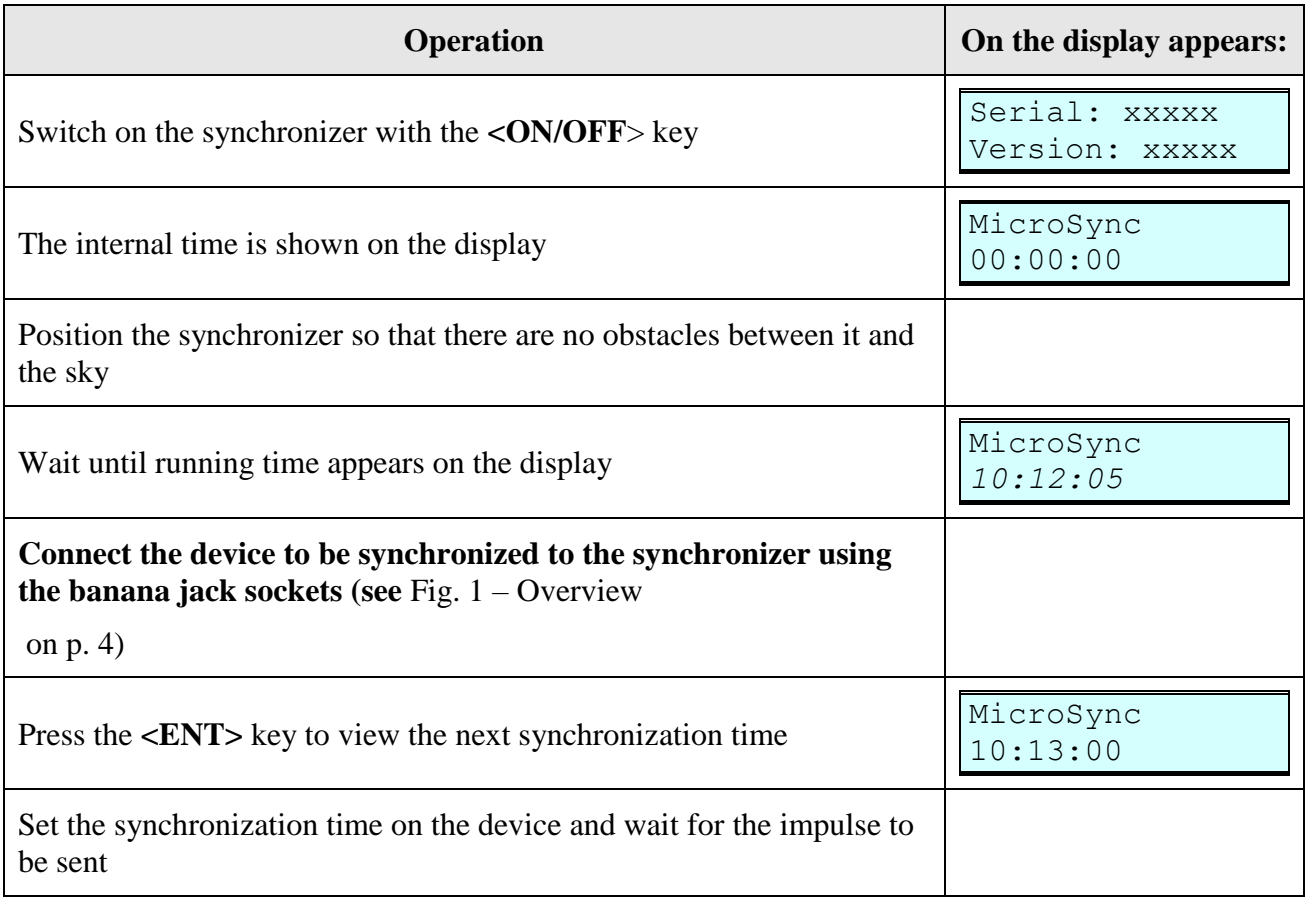

The time of the next synchronization depends on the parameter selected in the synchronization parameters.

The time indicated by the synchronizer may differ from the real time until the correct time zone is set. This in no way affects the accuracy of the seconds shown on the display or the generation of the signal at  $\pm 1$  µs in relation to UTC time.

For operational details consult the operational notes for the various devices provided by the respective producers.

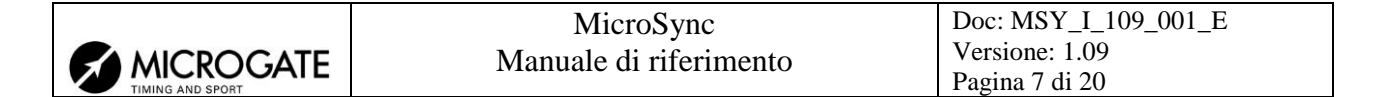

#### <span id="page-6-0"></span>**5. Synchronizing REI2 using the CAB146 cable**

By using the dedicated synchronization cable it is possible to acquire UTC time on the REI2 directly from the synchronizer. To do this follow the instructions below:

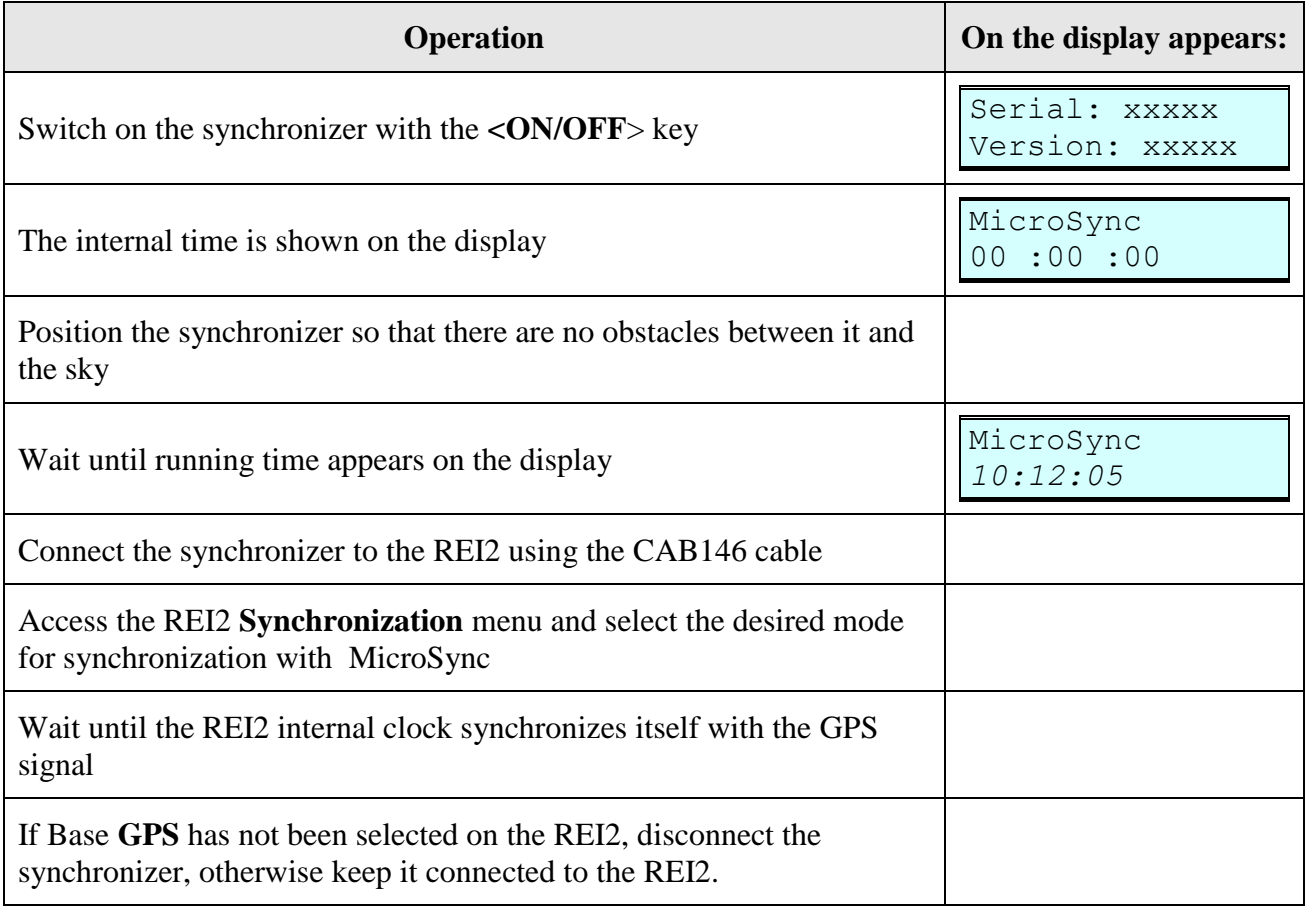

See the chapter Synchronization of the various REI2 manuals for detailed operational instructions for the REI2.

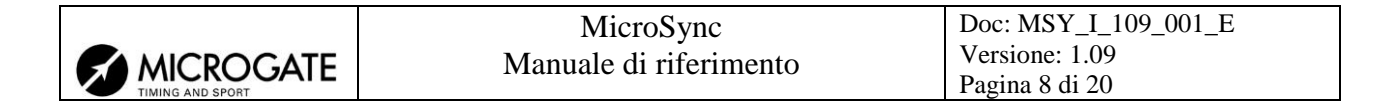

#### <span id="page-7-0"></span>**6. Manual mode**

It is possible to use MicroSync to supply a synchronization signal that is not aligned with the UTC system provided by the GPS system. To do this it is first necessary to synchronize the MicroSync.

#### <span id="page-7-1"></span>*6.1. Synchronizing MicroSync*

To synchronize MicroSync do as follows:

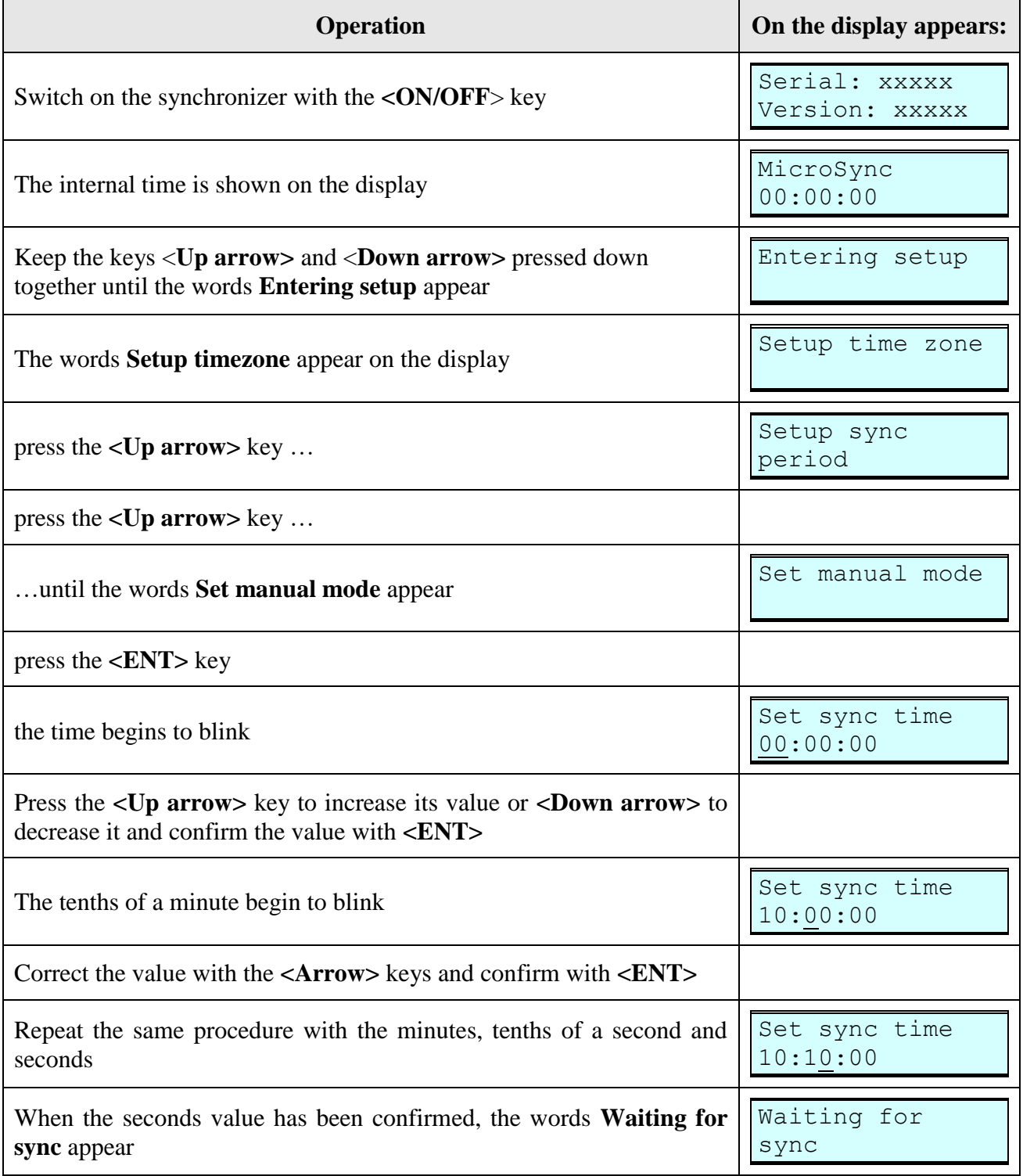

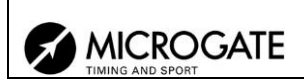

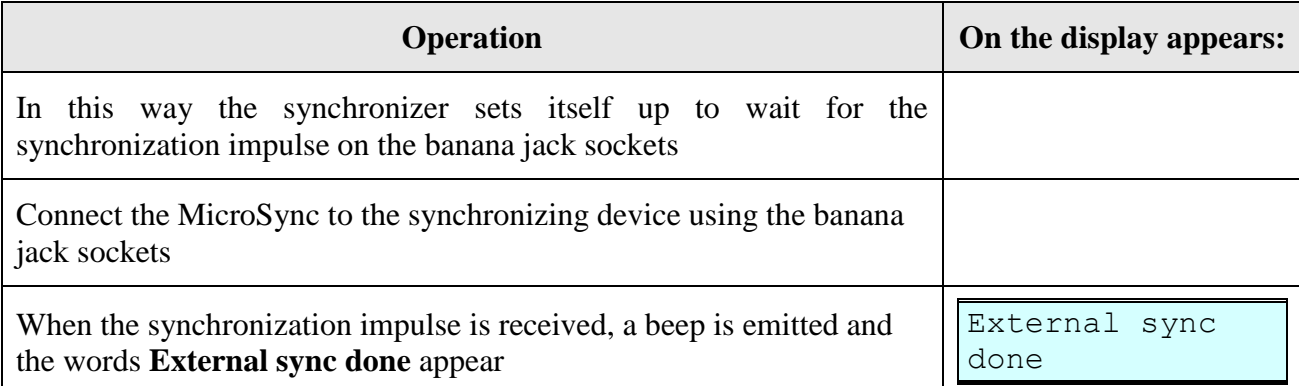

At any moment the procedure can be abandoned by pressing the **<ON/OFF>** key.

#### <span id="page-8-0"></span>*6.2. Synchronizing other devices*

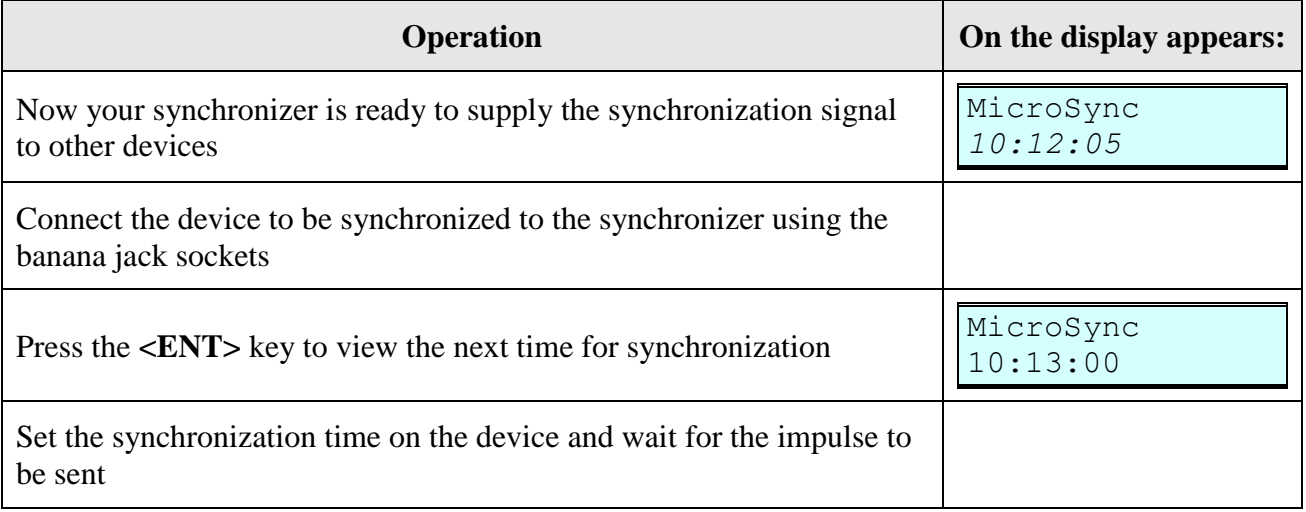

During manual mode functioning the precision provided is that of the internal time base and not the far more precise one of the GPS time base.

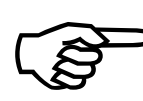

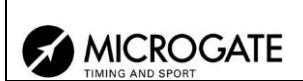

#### <span id="page-9-0"></span>**7. Recharging the batteries**

To recharge the batteries you need only plug a power supply voltage of 9 to 20V into the appropriate jack socket (see Fig. 1). Recharge starting with completely flat batteries lasts about 3 hours.

We advise you to keep MicroSync switched off while charging, using the dedicated Microgate adaptors.

"Low battery" is signal LED on the display by the blinking battery symbol and the blinking red LED.

The device can also function if powered externally, once again using the recharge jack socket with voltages of 9 to 20V. In this case the built-in battery is constantly recharged in order to keep it at least 90% charged.

The battery symbol that fills up at the bottom right of the display shows recharging is in progress.

At any moment it is possible to find out the recharge status of the batteries by pressing and immediately releasing the **<ON/OFF>** key. On the display the status of the remaining charge is shown as a percentage.

#### Battery: xx% Satellites: x

The LED indicates the status of the batteries and of the recharge voltage:

- Red: battery almost flat, remaining autonomy less than 20%
- Orange: presence of external power supply and recharge in progress
- Green: battery recharge completed

The built-in batteries do not suffer from memory effect so it is possible to recharge the device at any moment.

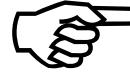

The Li-ion batteries used by MicroSync have a longer working life if they are frequently charged.

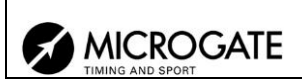

## <span id="page-10-0"></span>**8. Satellite signal**

Reception of the satellite signal is necessary to guarantee a precision of  $\pm 1$  µs in relation to the UTC signal and for synchronization of the internal time base.

Confirmation of correct satellite signal reception is indicated by the antenna symbol at the bottom right of the display.

The synchronizer waits to receive the signal from at least 4 satellites before linking its time base to the UTC time base. When the internal time base has been aligned to that of the clocks of the GPS satellites, it is kept aligned by means of the PPS signal received once a second. The maximum deviation between the synchronizer and the UTC time base is  $\pm 1$  µs (1/1.000.000 s).

The stability of the time base aligned with the GPS system is not affected either by climatic conditions or by ageing of the device.

If the satellite signal is lost, the antenna signal begins to blink. If the signal does not return in sufficient time to guarantee the maintenance of maximum precision, the antenna symbol disappears.

At any moment it is possible to find out the number of satellites received by briefly pressing the <**ON/OFF>** key. The word **Satellites:** precedes the number of satellites currently being received.

```
Battery: xx%
Satellites: x
```
The satellite signal is not received inside tunnels and other underground environments. Reception is difficult inside buildings. In the latter case, the synchronizer should be placed near a window.

Do not place anything on the synchronizer to avoid blocking the satellite signal.

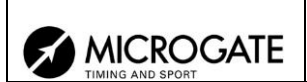

#### <span id="page-11-0"></span>**9. Configuration parameters**

MicroSync makes it possible to set several function parameters.

These are:

- **Timezone**: to set the time zone in which you are situated.
- **Delay DCF77**: to set a delay of 76ms in relation to the official UTC second 0 for compatibility with some synchronizers that are based on the DCF77 radio time signal.
- **NMEA output:** Enables or disables the transmission of NMEA data on the serial port. The transmission speed is 9600 bps – no parity – no control protocol.
- **Manual mode**: allows configuration of the synchronizer in non-GPS mode. See relative notes.
- **Sync period**: to select the frequency with which the synchronization signal is generated. The possible options are 10 minutes, 60, 30 or 10 seconds and manual sync. If the value 10 minutes is selected, the synchronizer generates the signal at 0, 10, 20, 30, 40 and 50 minutes of each hour. If 60 s is selected, the signal is generated when the full minute is up, if 30 s is selected, the signal is generated at 0 and 30 seconds of each minute, if 10 s is selected, the signal is generated at 0, 10, 20, 30, 40 and 50 seconds of each minute. If **Manual sync** is chosen, the signal is generated at exactly 5 seconds after the **<arrow>** key is released.

To set the various parameters, follow the instructions below:

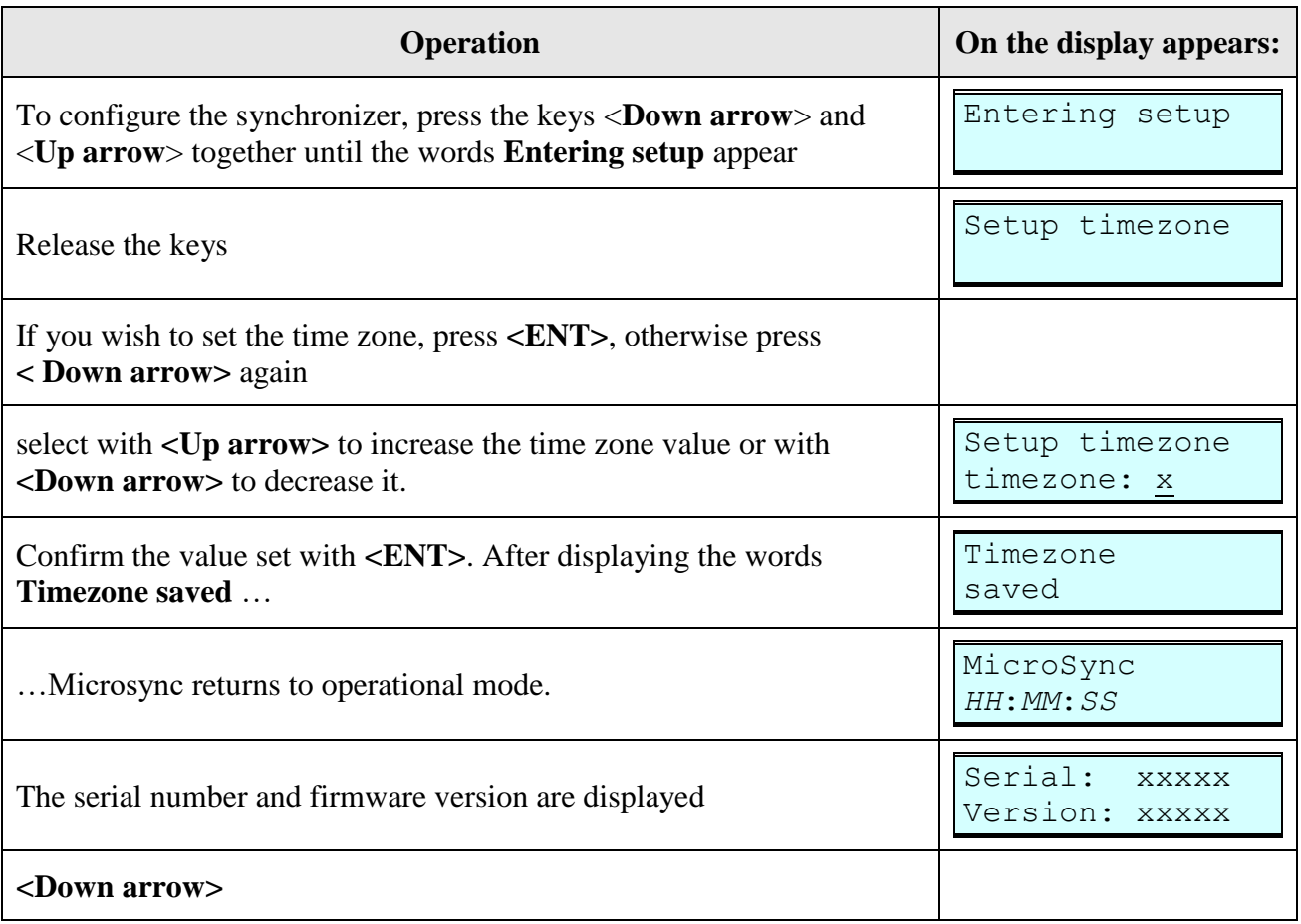

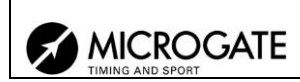

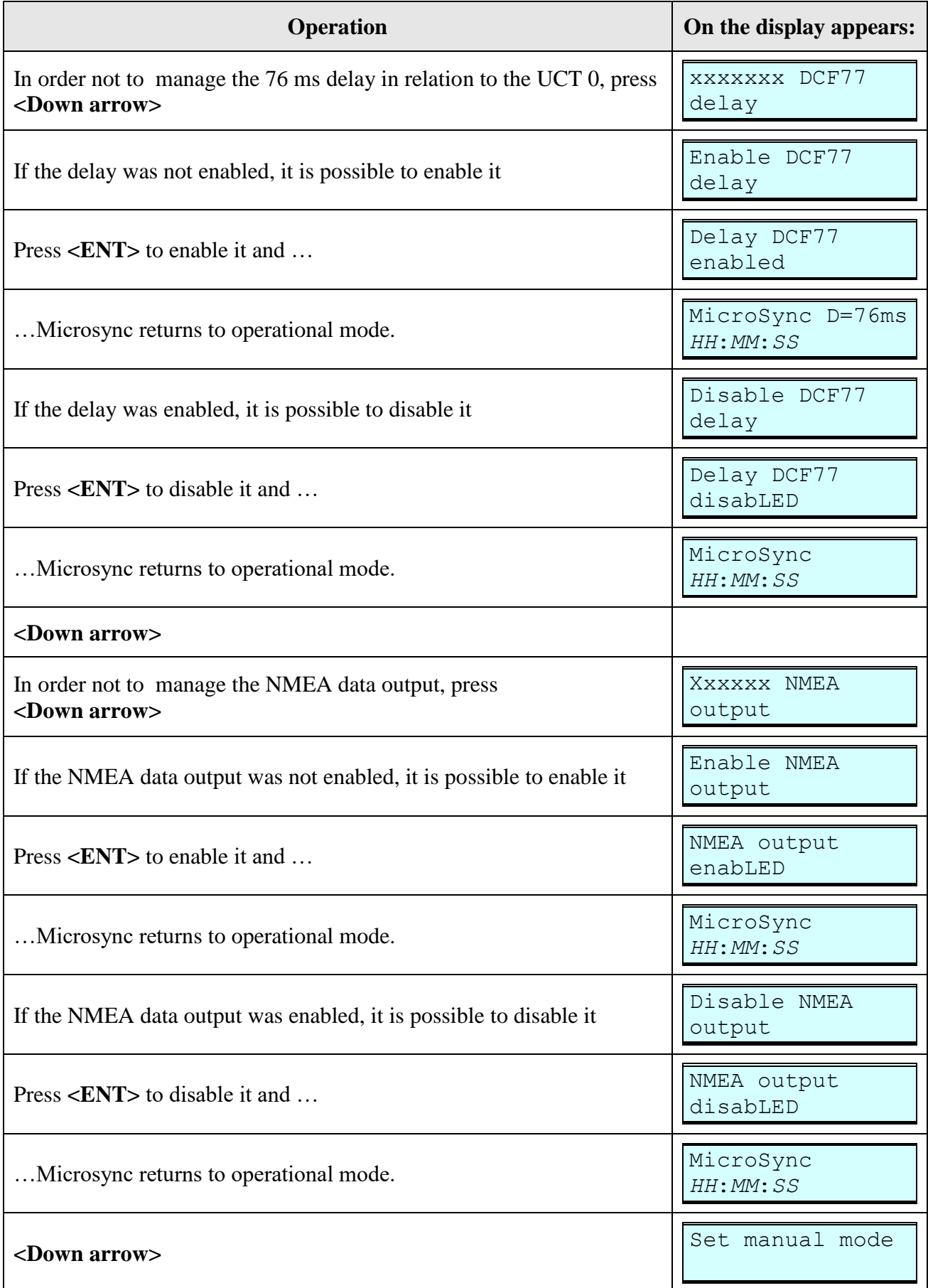

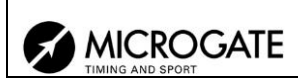

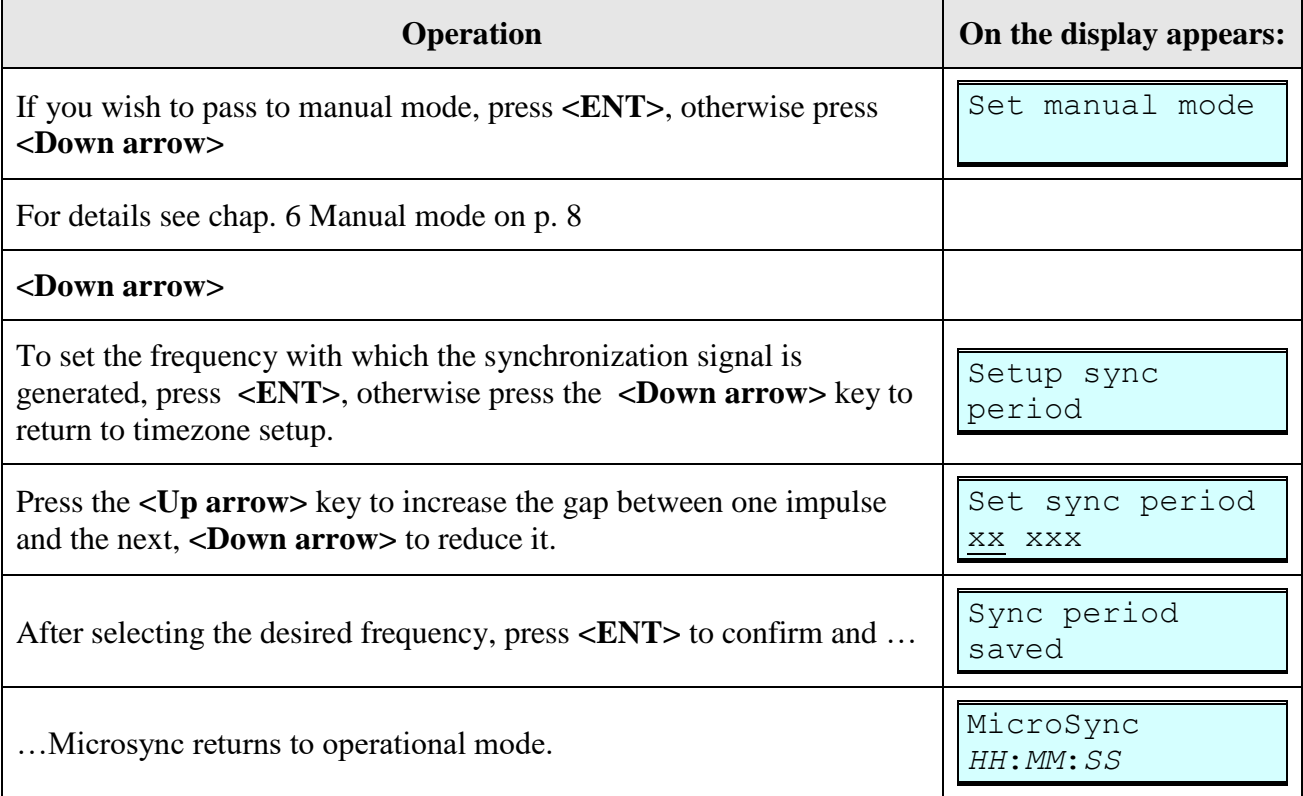

The configuration parameters may be scrolled in sequence by using either the **<Up arrow>** key or a combination of the two **<Arrow>** keys.

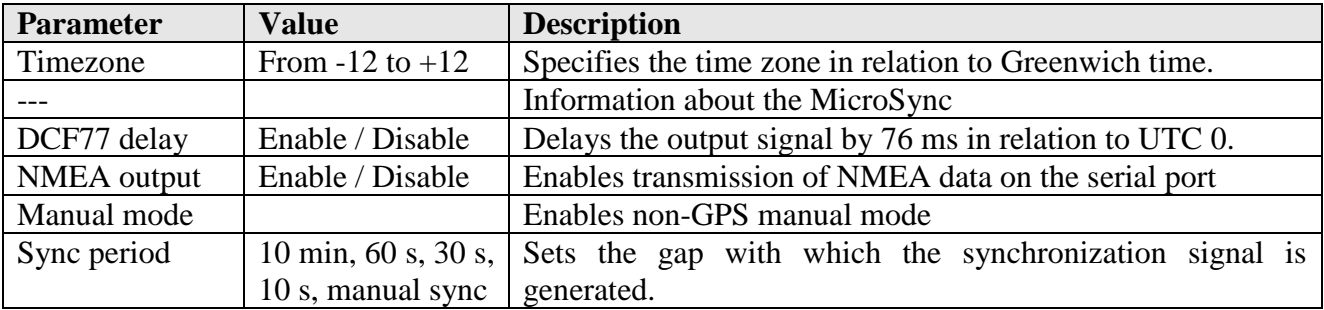

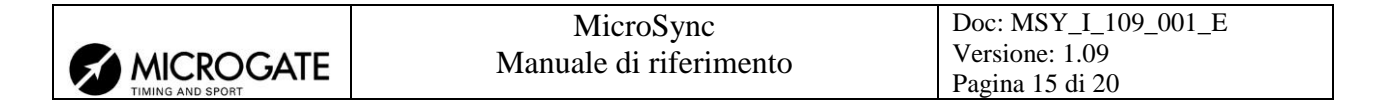

#### <span id="page-14-0"></span>**10. Connections**

MicroSync has 4 connections: 2 banana jack sockets for the synchronization signal, an Amphenol socket for direct connection to the REI2 or Pc and a jack socket for recharging.

#### <span id="page-14-1"></span>*10.1. Banana jacks*

MicroSync gives a normally open output signal that is brought to the reference level (through the COM socket, BLACK banana jack) at the moment of synchronization. The signal is sent on the green banana jack (SYNC).

#### <span id="page-14-2"></span>10.1.1. The signal in output

The output level passes from high to low and is kept low for about 686.1 ms.

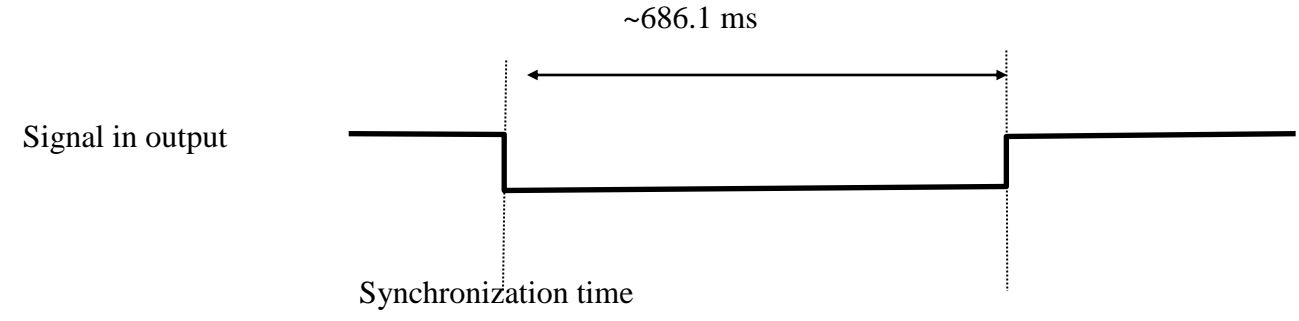

<span id="page-14-5"></span>Fig.  $2$  – signal in output.

#### <span id="page-14-3"></span>10.1.2. The signal in input

To manually synchronize the synchronizer if a GPS signal is not available, bring the value on the green banana jack to the COM reference level using a button or another synchronizer.

#### <span id="page-14-4"></span>*10.2. Amphenol socket*

This type of connector is the Microgate serial standard and conforms to the following regulatory convention:

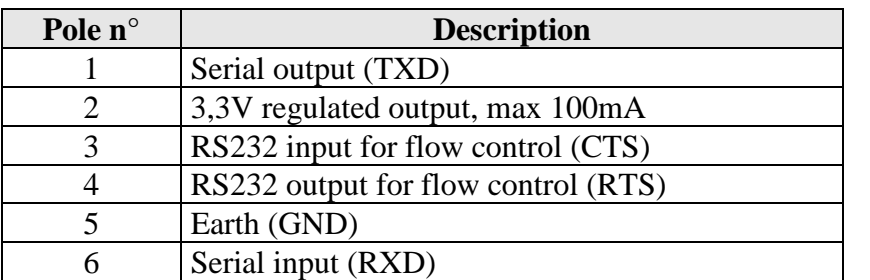

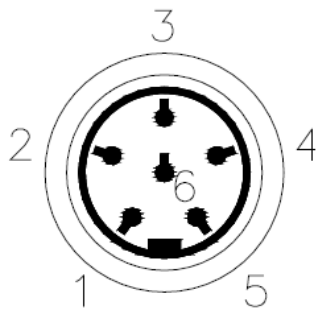

6 pole Amphenol socket 240º signal standard RS232 – contact side view.

<span id="page-14-6"></span>Fig. 3 –Amphenol socket connector

The synchronization signal is repeated on the Amphenol socket bringing the voltage value of pin 4 to the GND reference level (pin 5).

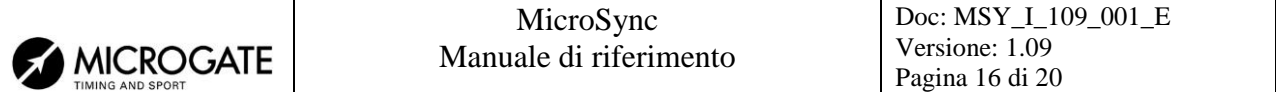

The use of the synchronization signal on the Amphenol port is reserved for use with the Microgate REI2 stopwatch.

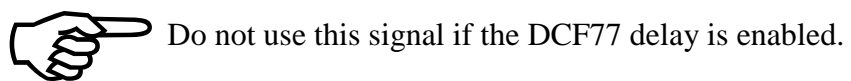

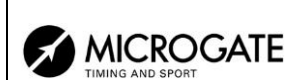

#### <span id="page-16-0"></span>**11. Maintenance, ambient conditions and warnings regarding use**

The only maintenance operations the user can perform are battery recharge and any external cleaning necessary.

Under no circumstances should the device be opened on pain of forfeiture of the guarantee. In any case, no internal part can be maintained outside a specialised laboratory.

#### <span id="page-16-1"></span>*11.1. Cleaning*

If necessary, MicroSync can be cleaned using a damp cloth and a non-aggressive detergent. Do not use solvents such as trielene, acetone or benzene or any that are aggressive. Do not submerge the synchronizer in water or other liquids. Carefully remove any sand on it, blowing it away before wiping the surface. Dry the device thoroughly with a dry cloth if it is wet before putting it back, making sure that no wetness remains inside the connectors. To remove any wetness from the connectors, let it drain off and then blow away the remaining humidity.

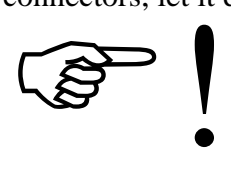

#### **ALWAYS DISCONNECT ANY EXTERNAL POWER SUPPLY BEFORE CLEANING**.

#### <span id="page-16-2"></span>*11.2. Ambient conditions*

MicroSync has been tested in the most varied conditions of use. The operational temperature range is between –20  $\degree$ C and +70  $\degree$ C with uncondensed humidity from 0 to 90%. Outside this range the device should not be used.

The storage range is from–50 $\degree$ C to +100  $\degree$ C. When the device has been stored outside the temperature range for use, wait for a few hours for it to return within the operational temperature range.

#### <span id="page-16-3"></span>*11.3. Attention*

MicroSync has been designed for use exclusively in the sports sector. MicroSync is resistant if sprayed with water but is not waterproof.

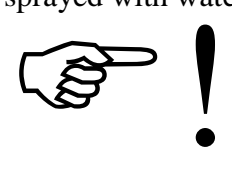

## **IF USED OUTDOORS, ONLY USE THE BUILT-IN BATTERIES OR A STANDARD BATTERY. DO NOT USE THE MAINS POWER SUPPLY.**

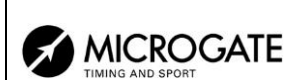

# <span id="page-17-0"></span>**12. TECHNICAL DATA**

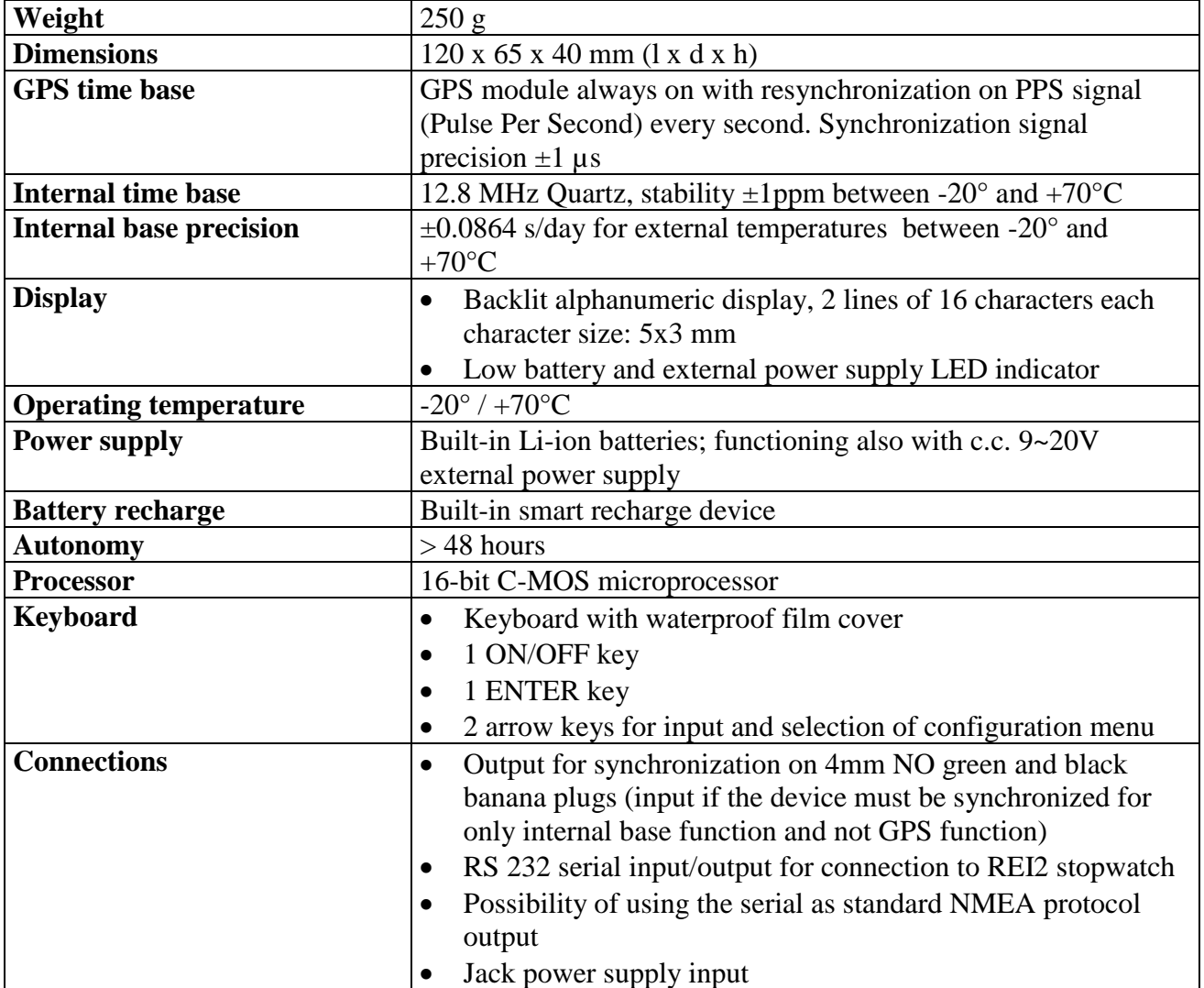

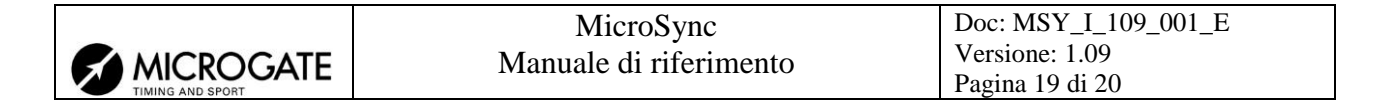

# <span id="page-18-0"></span>**13. Change history**

The following table summarises the main changes made to this document.

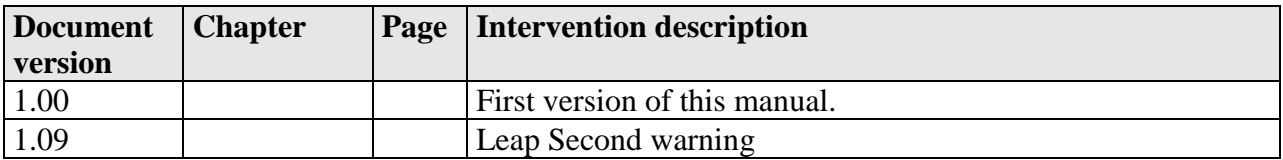

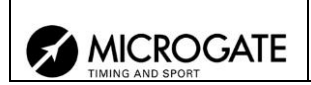

# **Copyright**

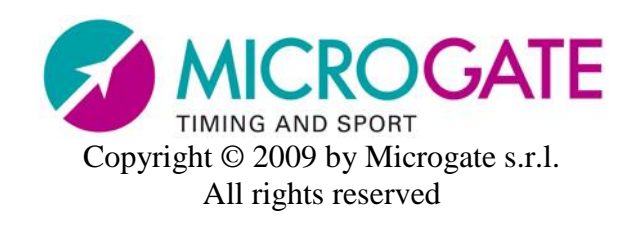

No part of this document or of any of the individual manuals may be copied or reproduced without the express written authorisation of Microgate s.r.l.

All the marks or names of products mentioned in this document or in the individual manuals are or may be registered marks belonging to the individual firms.

Microgate, REI 2, REI, RaceTime, MicroTab, µTab, MicroGraph, µGraph, MicroBeep, µBeep, Uploder, Microrun, MicroLink, µFlasher, LinkPod, LinkGate, LinkGate encoder, LinkGate decoder, EncRadio, DecRadio, Polifemo, MicroSem, µSem, MicroSync and µSync are registered marks of Microgate s.r.l. or of licensed users.

Microgate s.r.l. reserves the right to modify the products described in this document and/or in the relative manuals without notice.

> **Microgate S.r.l.** Via Stradivari, 4 39100 BOLZANO ITALY

Tel. +39 0471 501532 - Fax +39 0471 501524 info@microgate.it www.microgate.it